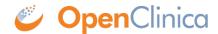

## 10.13.2 Software Dependencies and Operating System Requirements

## **Windows Configuration**

Your Windows operating system must be configured to show file extensions by default. To configure this behavior:

- 1. Open a Windows Explorer window.
- 2. Select Tools > Folder Options.
- 3. Click the View tab.
- 4. In Advanced settings, clear the Hide extensions for known file types checkbox.
- 5. Click Apply

## **Software Dependencies**

OpenClinica runs on any Servlet/JSP container that implements the Servlet 2.4 and JavaServer Pages 2.0 specifications from the Java Community Process. OpenClinica was developed to run on and has been tested with Apache Tomcat 6.0.32.

OpenClinica runs on either the PostgreSQL relational database or an Oracle relational database. Using a

JDBC (Java Database Connectivity) driver, the database connects to the OpenClinica web application and provides the data to the user.

New installations require the following software, which is all open source. These installation instructions step you through the process of downloading, installing, and configuring it for use with OpenClinica:

- Java 6 Standard Edition Development Kit 6.0 update 24 (Note: Java frequently changes its naming conventions.)
- Tomcat 6.0.32
- PostgreSQL 8.4.7.2 or Oracle 10g

## Other Versions of Dependent Software

The software dependencies OpenClinica uses are open source, and frequently updated with minor versions and revisions. Sometimes only a matter of weeks separates the release of two adjacent versions. At the time of this OpenClinica release, the latest stable version of Java, Tomcat, and PostgreSQL were used in integrated testing (and are referenced in this document). In some cases, the revision number used is no longer available. In general, you should be able to use more recent minor versions and revisions of the software dependencies. For example, if the installation instructions refer to PostgreSQL 8.4.7.2, then PostgreSQL 8.4.8 should work successfully too (but not PostgreSQL 9).

Record the version or revision number of all the software you use. If you have concerns about a particular combination, post your question to the <a href="mailto:users@openclinica.com">users@openclinica.com</a> mailing list.

This page is not approved for publication.